ZGJEDHJET PËR ORGANET E QEVERISJES VENDORE

14/05/2023

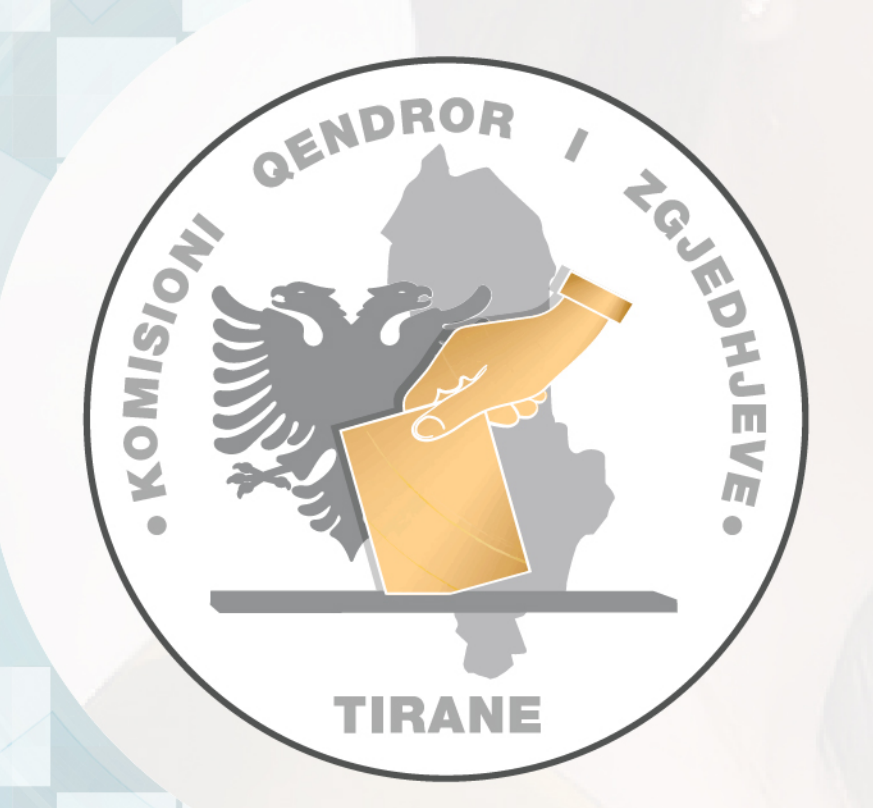

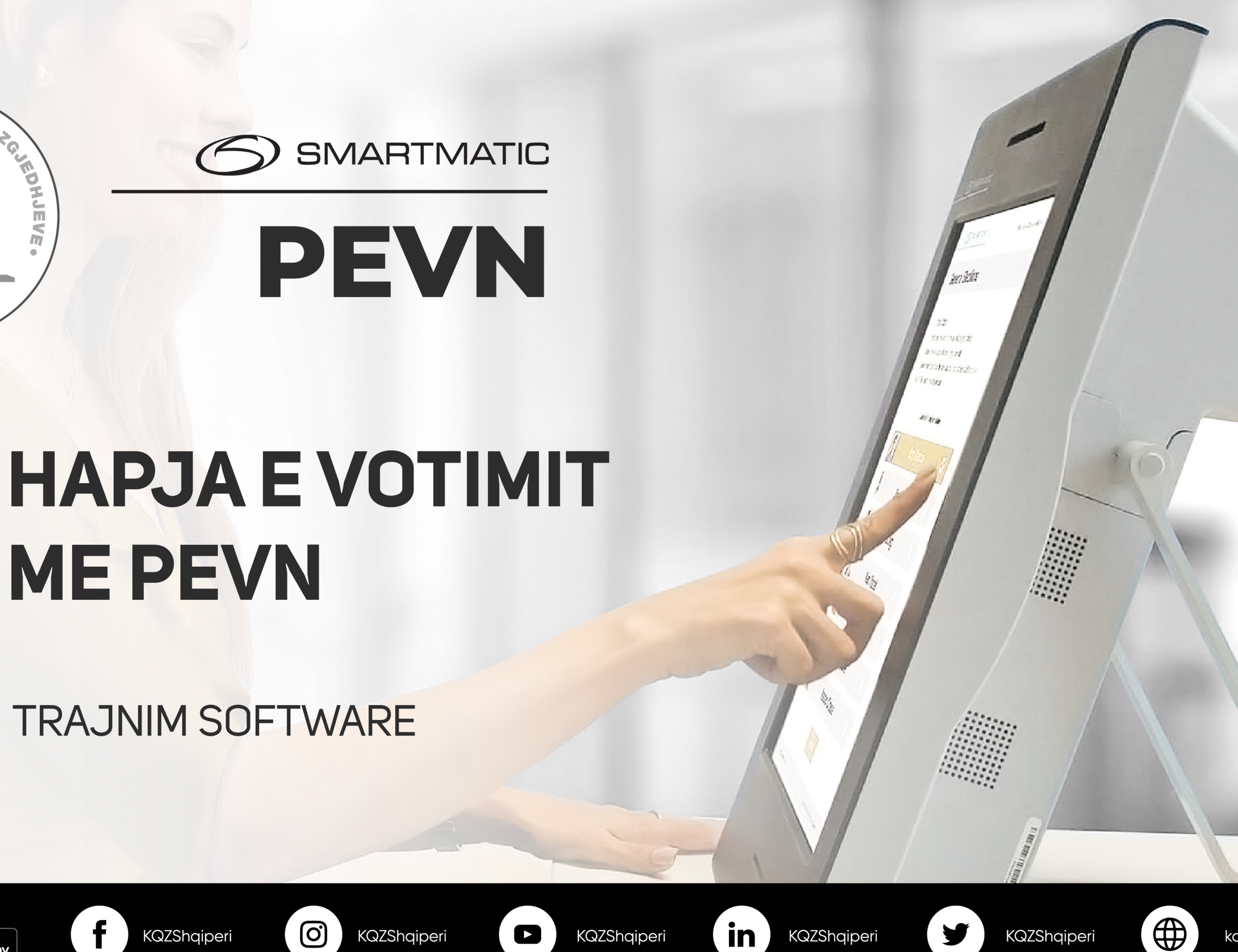

# **MEPEVN**

**TRAJNIM SOFTWARE** 

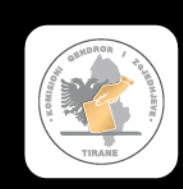

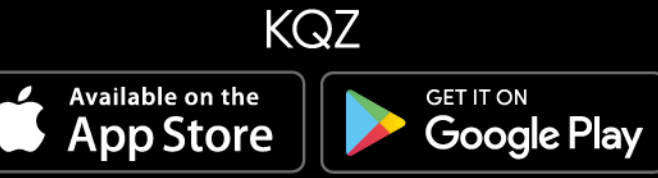

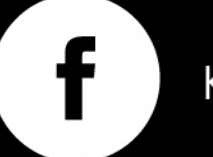

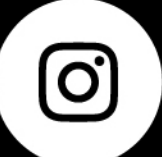

KQZShqiperi

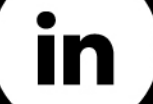

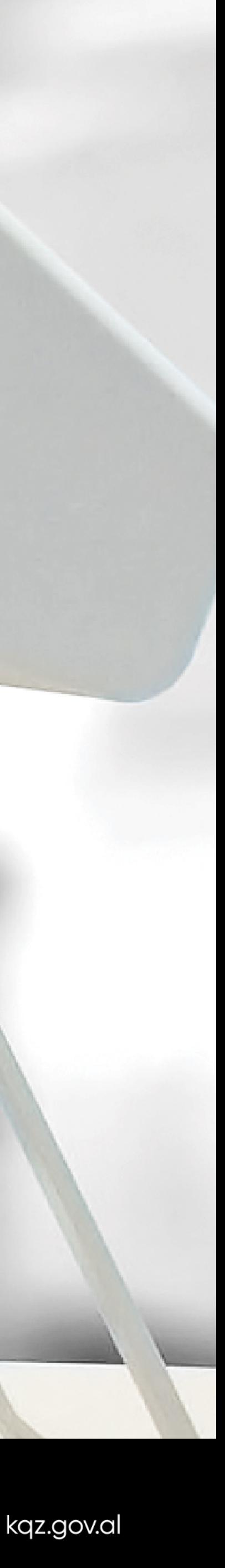

### Ne kete sesion

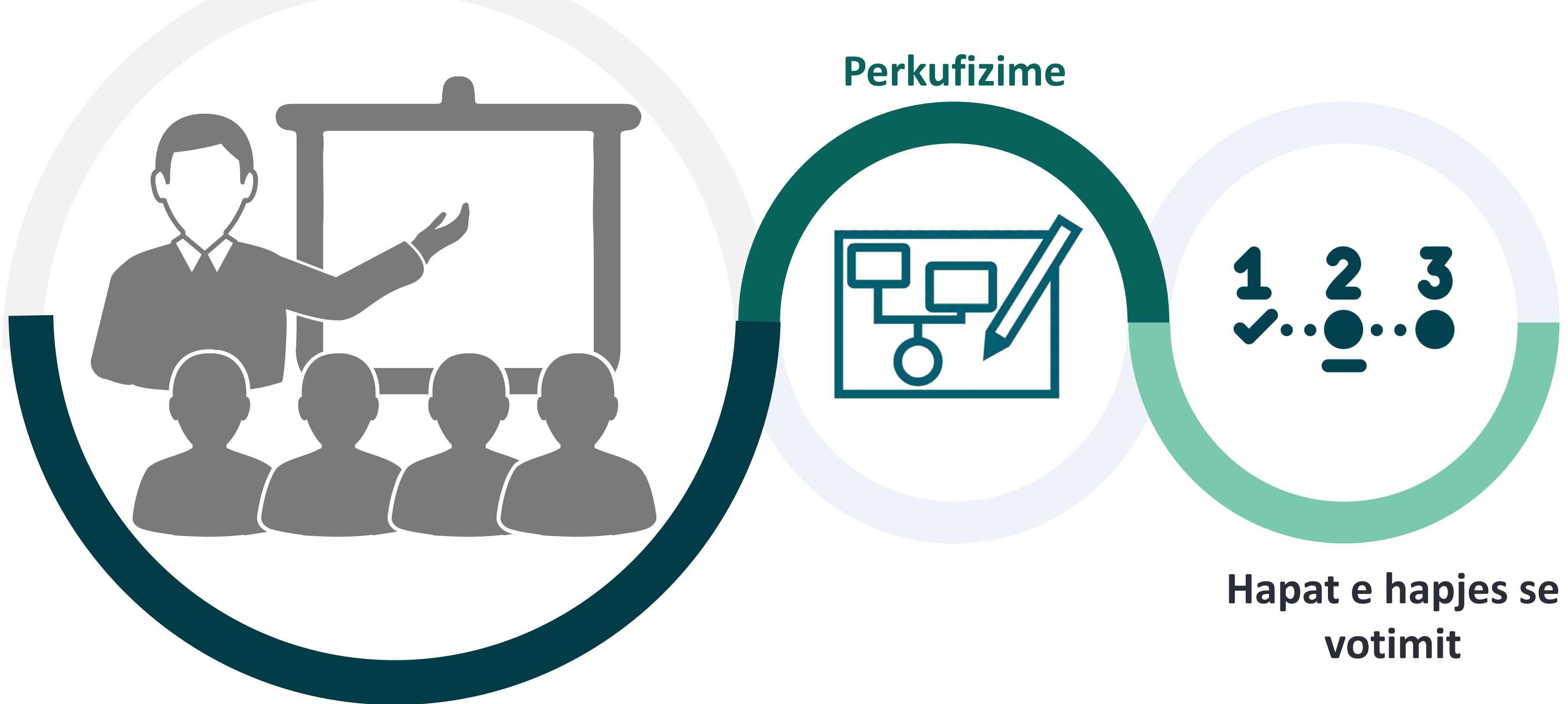

Ky funksionalitet lejon hapjen e votimit.

Vendvotimet mund te hapen vetem nese data dhe ora e konfiguruar ne PEVN korrespondojnE me daten dhe oren e zgjedhjeve. Perndryshe, funksionaliteti nuk mund te perdoret.

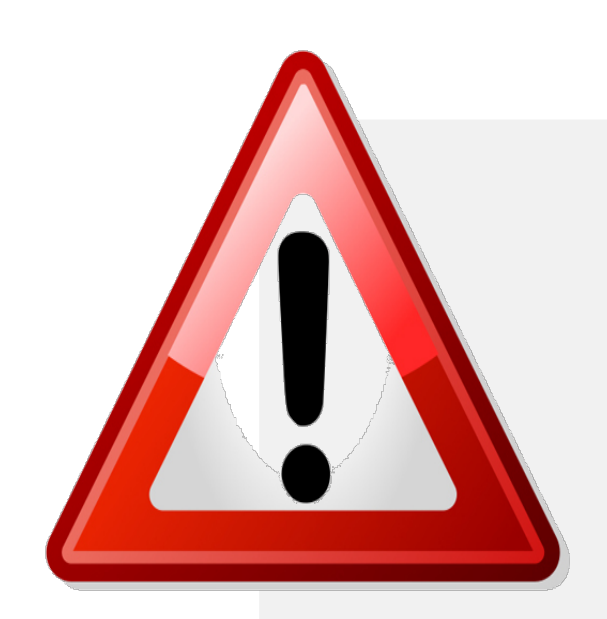

Mos hapni votime pa kryer me pare diagnostifikimin e pajisjeve.

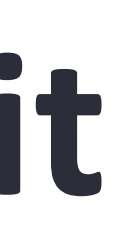

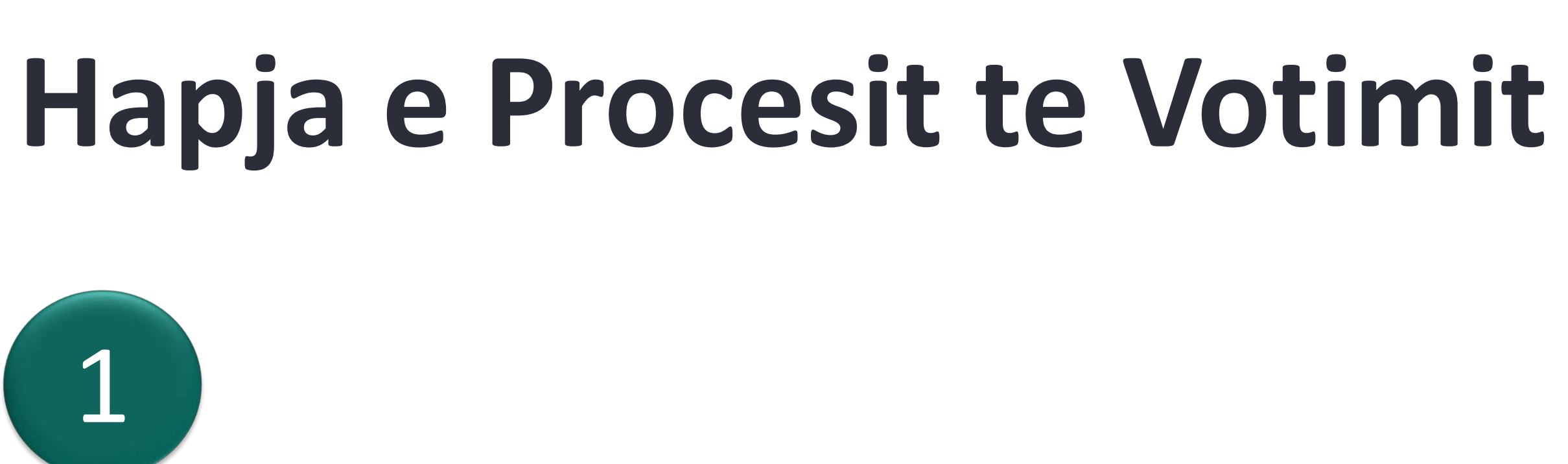

Logohuni ne sistem duke perdorur karten Smart dhe PIN-in tuaj.

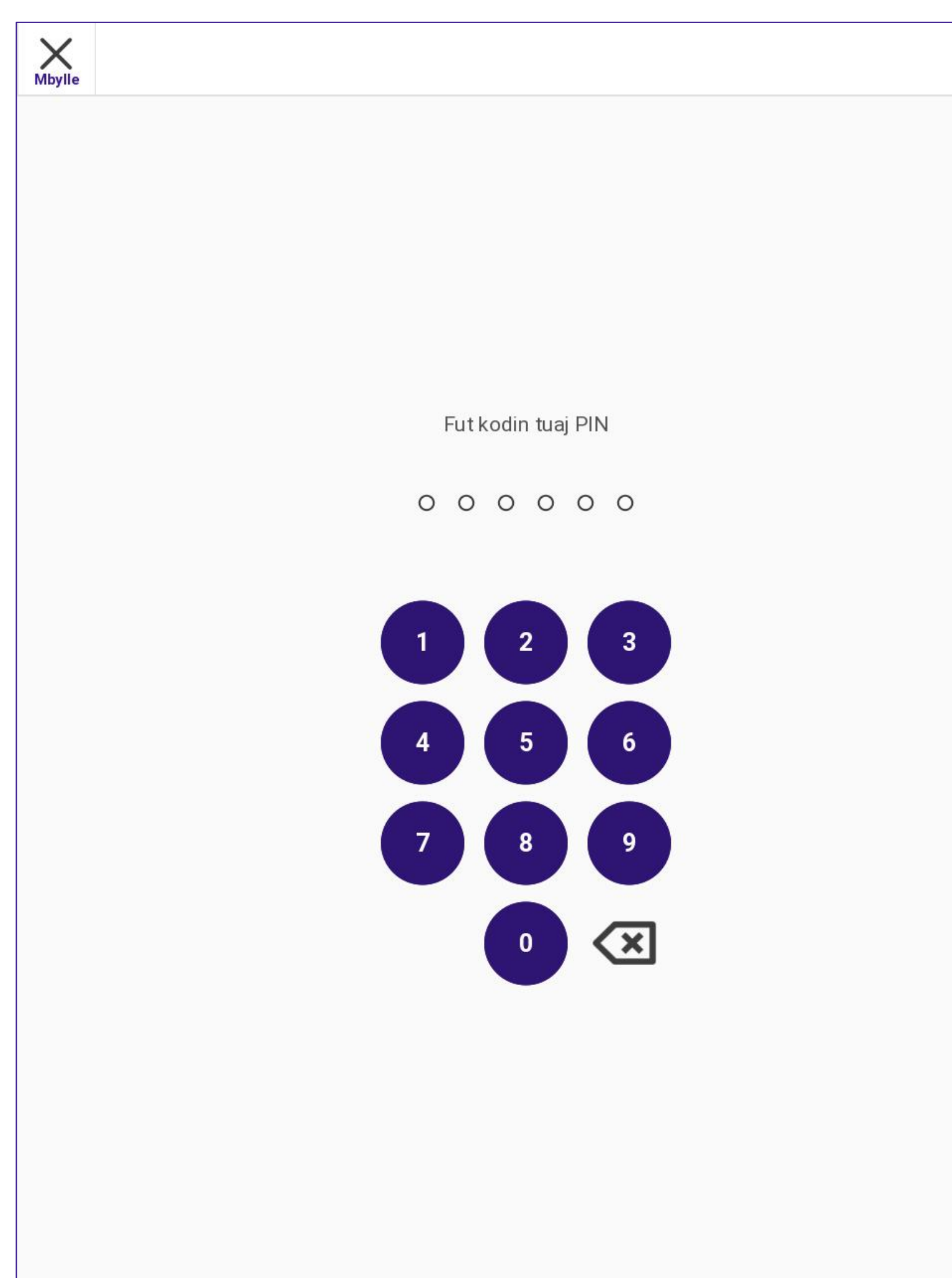

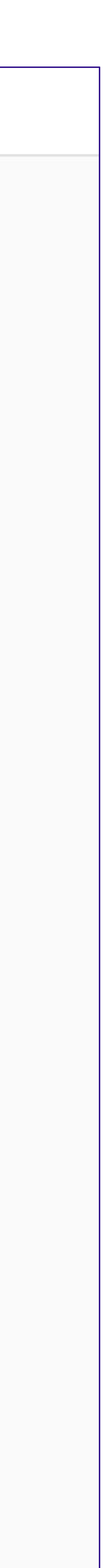

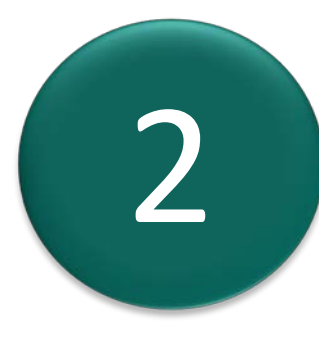

Aksesohuni ne kete funksionalitet nga menuja Menaxhimi i Votimeve duke shtypur mbi:

Hap procesin e votimit

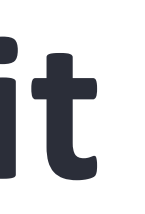

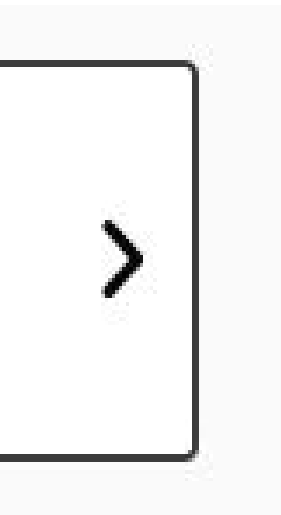

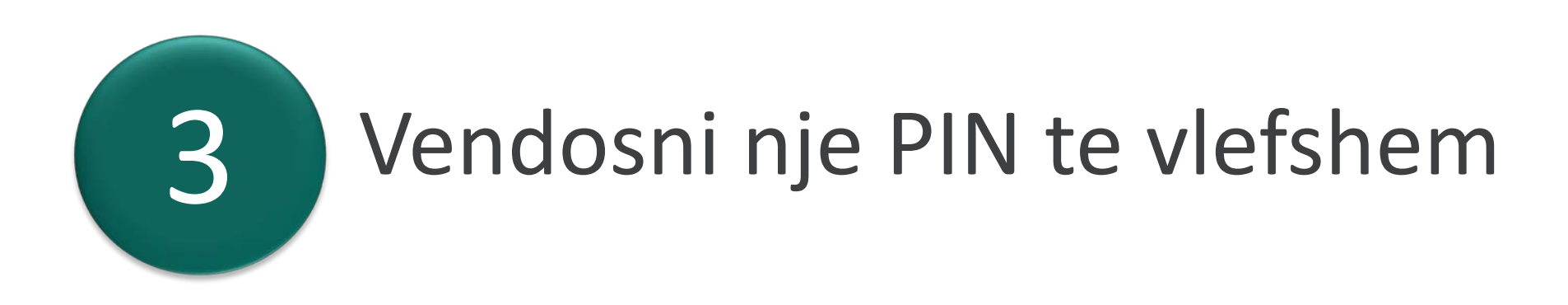

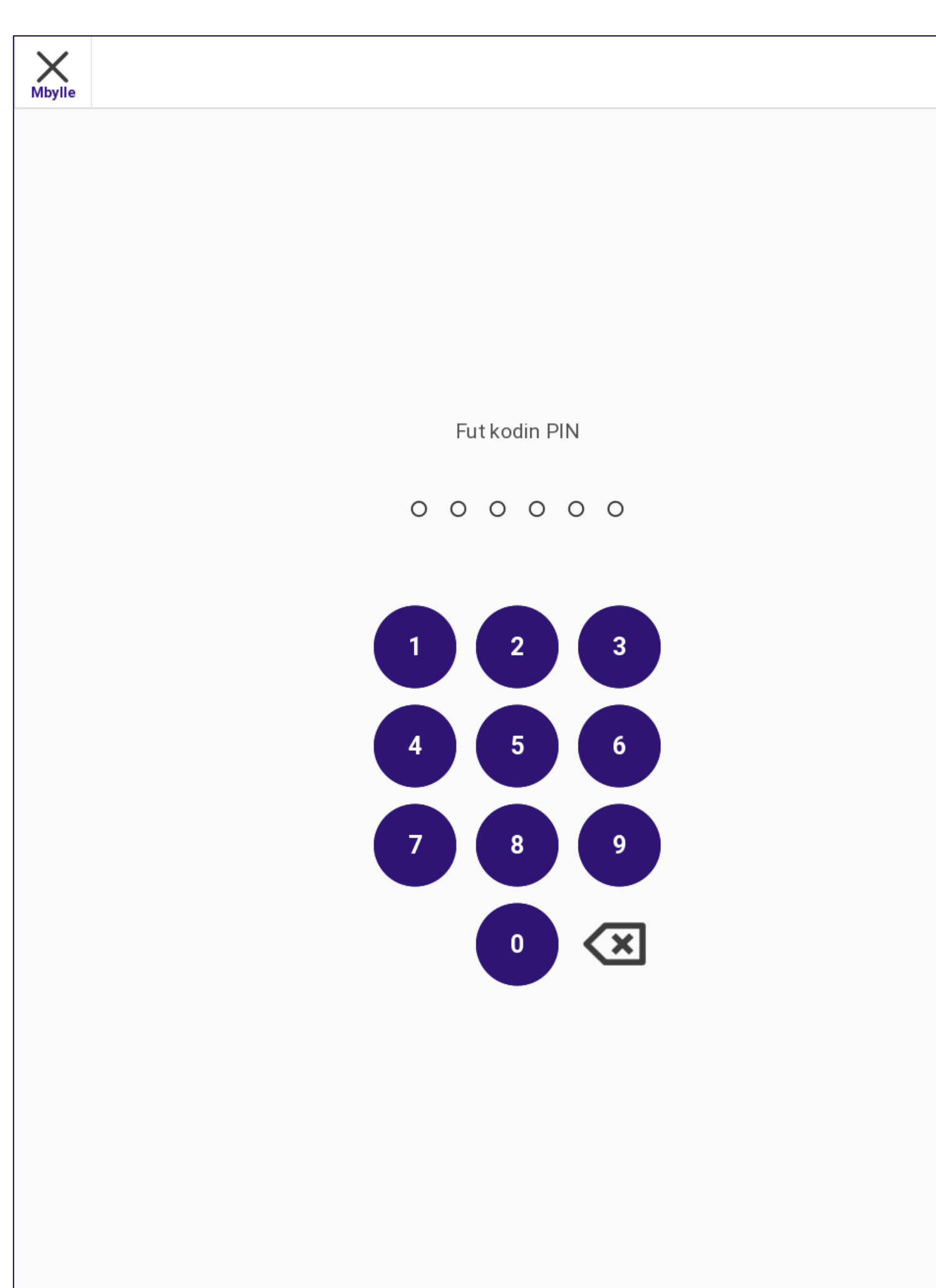

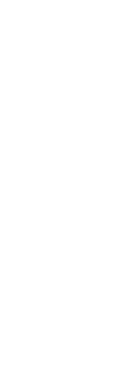

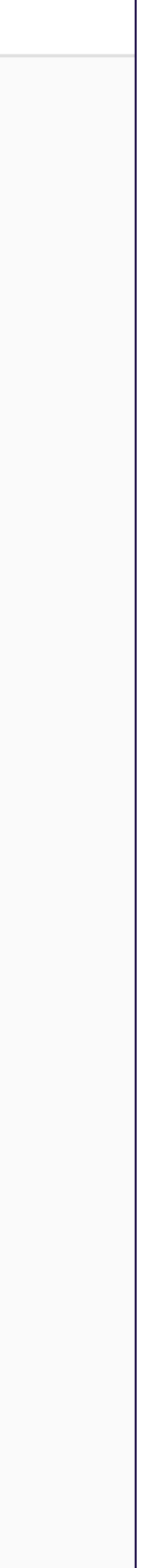

*Sistemi do te shfaqi mbi ekran nje tastiere numerike per te vendosur nje PIN per te autentifikuar hapjen e procesit te votimit*

Sistemi do te filloje te kryeje procesin e Sondazheve te Hapur dhe statusi i PEVN do te ndryshoje nga Jo i hapur ne I hapur.

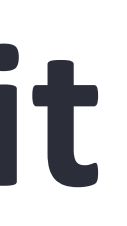

*Raporti i Sondazheve te Hapura zgjedhore do te printohet automatikisht.*

*Perpara se te filloje procesi i printimit, sistemi do t'i kerkoje operatorit te konfirmoje se printeri eshte vendosur ne Modalitetin e Raportimit.*

Vendosni printerin ne modalitetin e raportimit dhe shtypni **Po** per te vazhduar me procesin e printimit

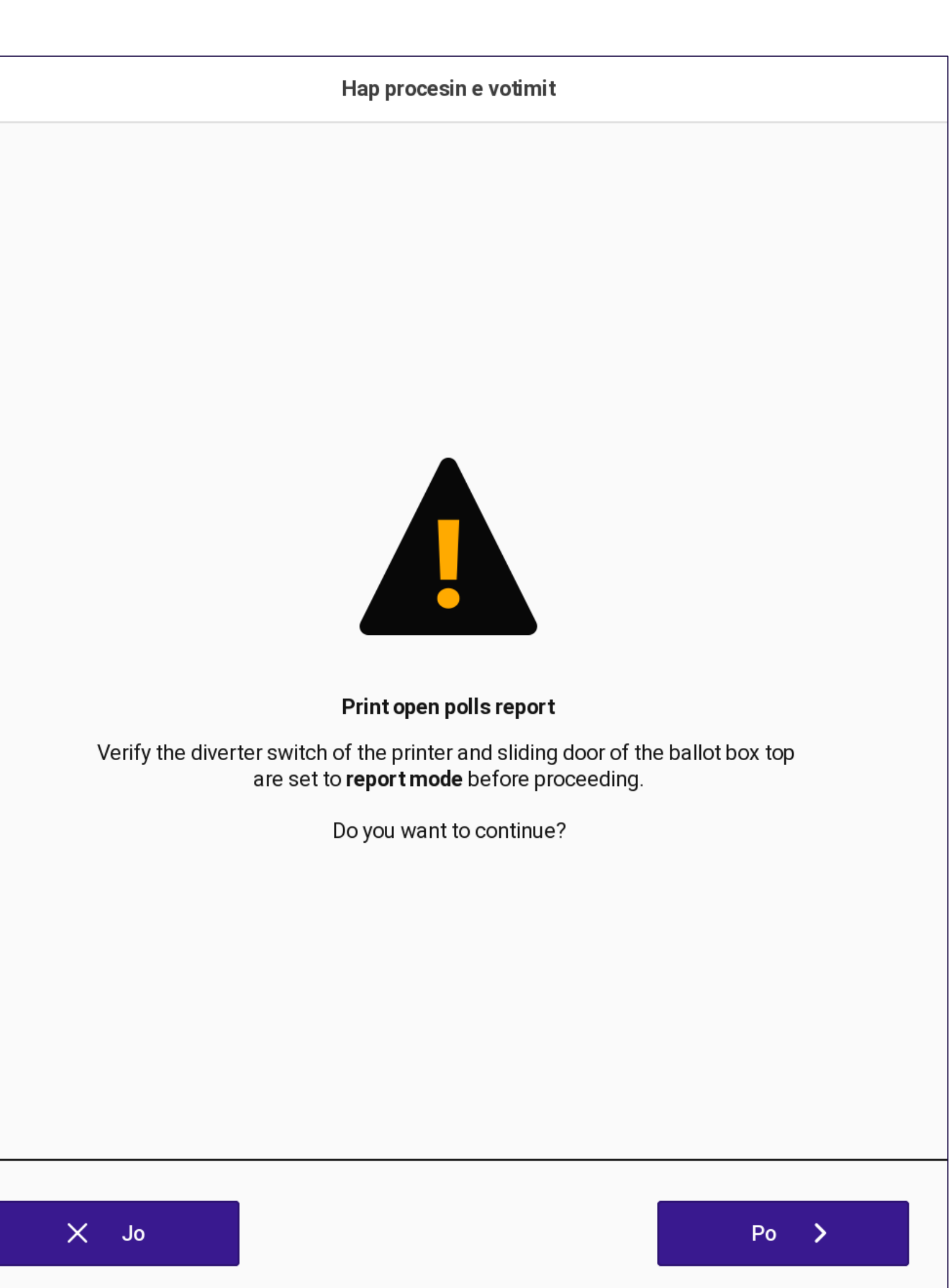

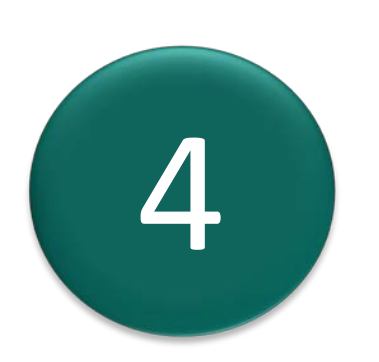

*Sistemi printon 08 kopje te Raportit te Hapur per çdo konkurs, te gjitha drejt operatorit*

Prisni derisa te shtypen raportet.

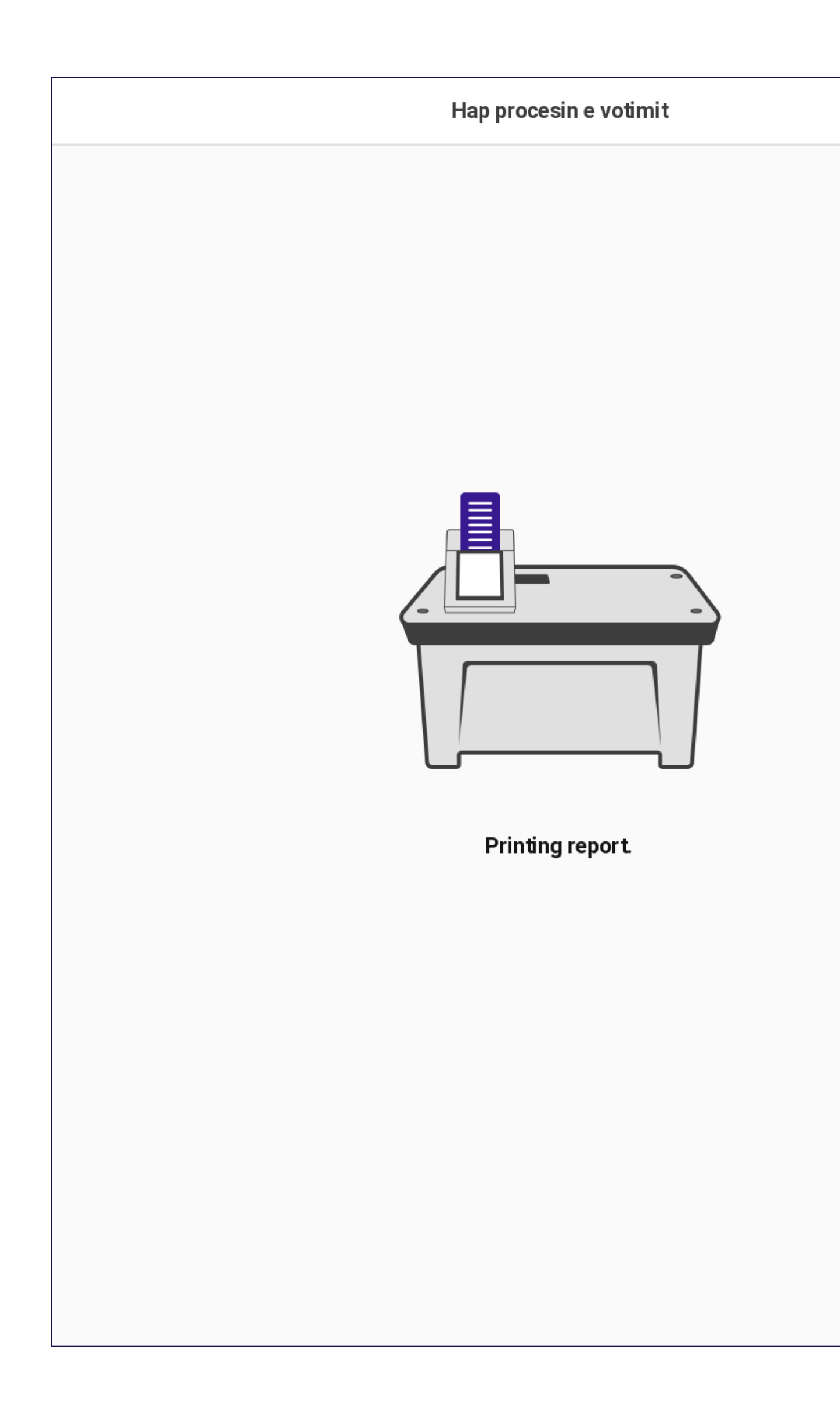

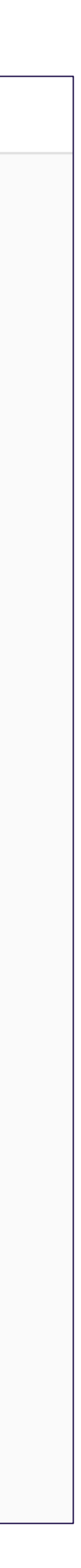

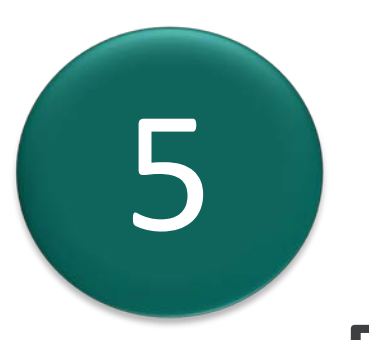

*Sistemi do te shfaqe nje ekran konfirmimi.*

Shtypni mbi **U krye** për të vazhduar dhe për t'u kthyer te ekrani bosh.

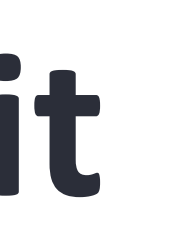

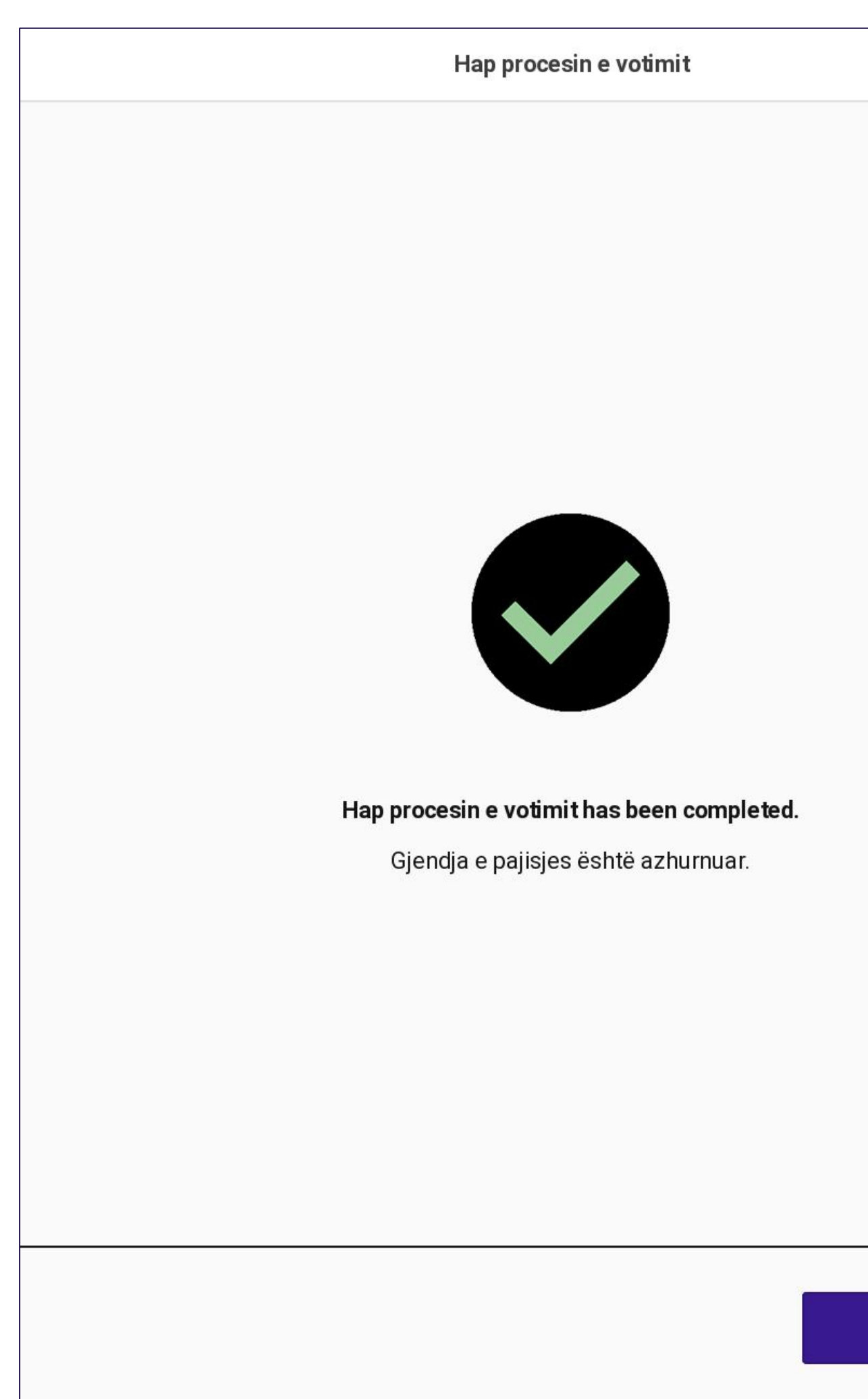

U KRYE >

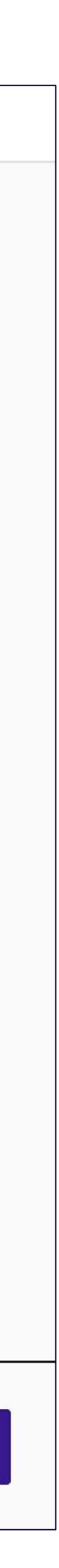

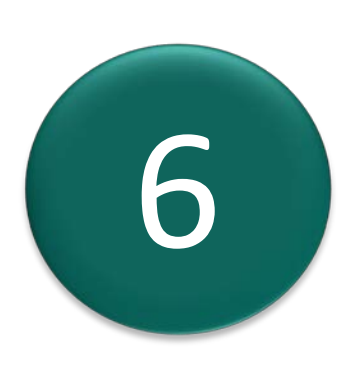

*Nese printimi i raportit deshton, ky sistem do te shfaqe nje paralajmerim dhe nje kerkese veprimi*

> Shtyp mbi **Anullo** per te dale ose **Provo serish** per te printuar serish.

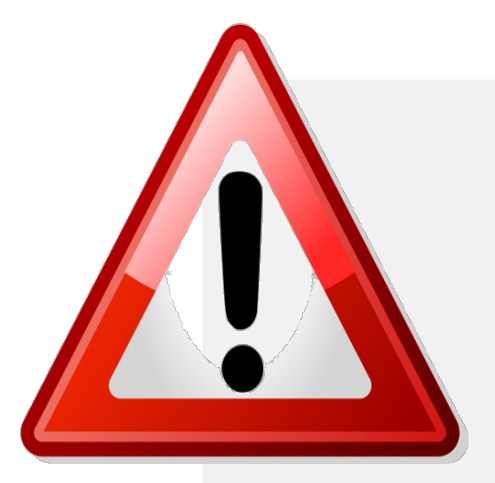

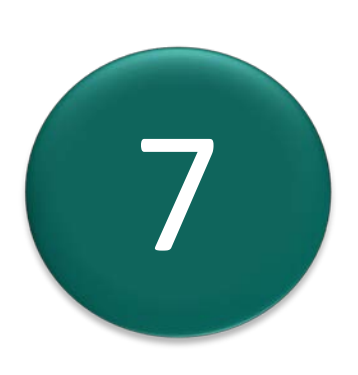

Perpara se te provoni perseri, sigurohuni qe printeri PEVN te kete leter. Ne rast se anuloni, rekomandohet te ekzekutoni diagnostikimin e printerit PEVN perpara per te vazhduar.

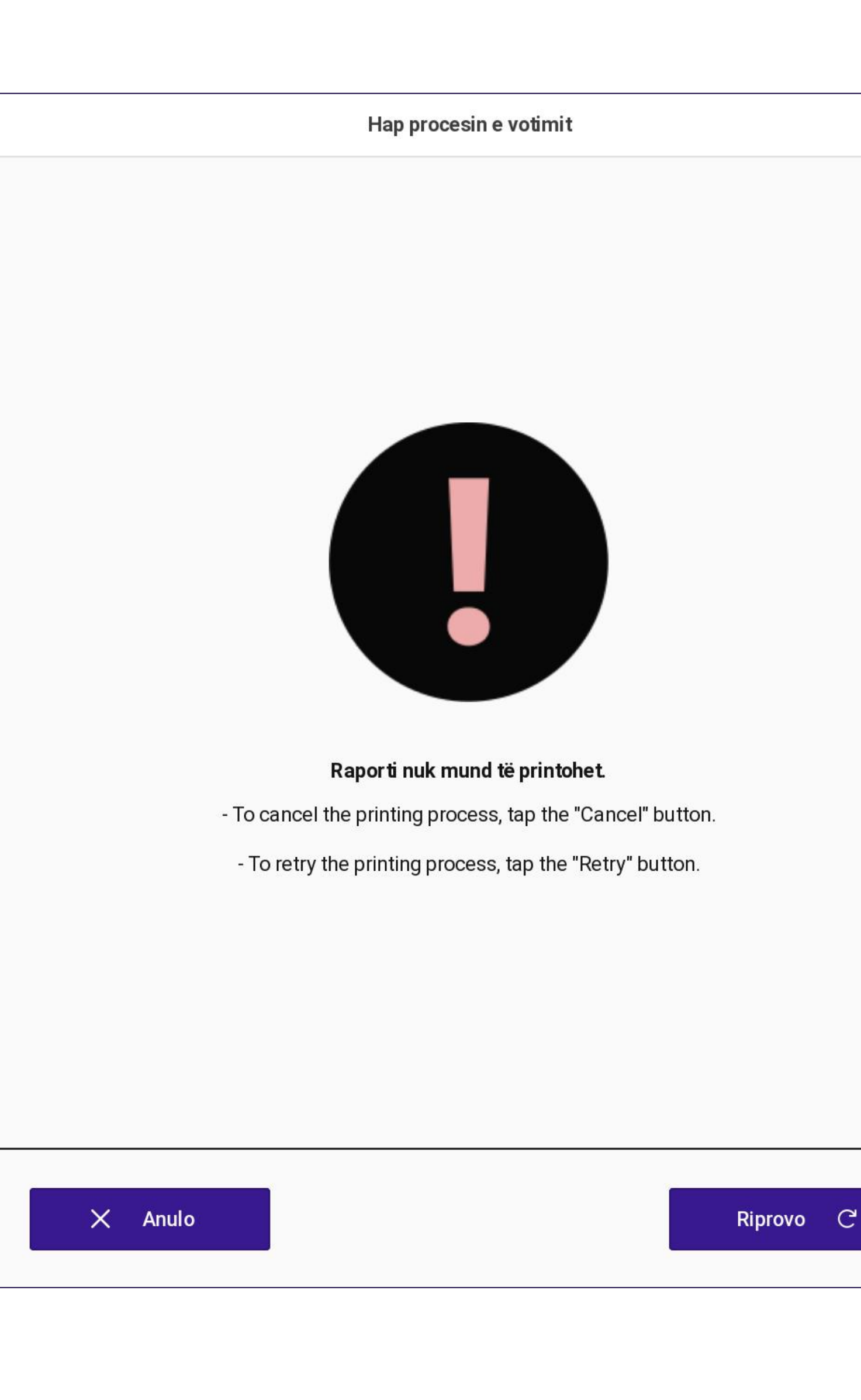

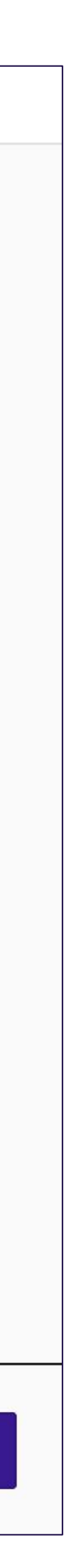

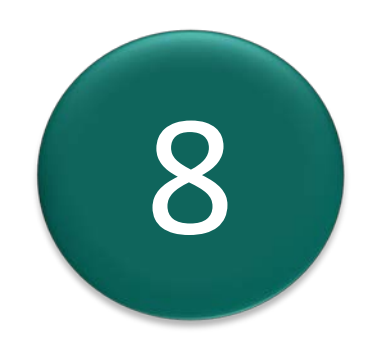

Shikoni raportin e votimit dhe verifikoni permbajtjen e tij per tu siguruar qe eshte korrekt. Gjithashtu verifikoni qe numeruesit e votes jane zero.

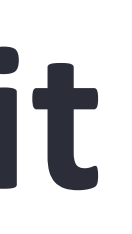

Ky raport permban: 1. Titullin e Raportit 2. Data dhe ora e printimit. Formati: DD/MM/VVVV hh:mm:ss 3. Emertimi i Zgjedhjeve. 4. Data dhe ora zyrtare e hapjes (siç eshte konfiguruar ne server) 5. Loji i pajisjes votuese 6. Gjendja e pajisjes 7. Numri i zgjedhesve te rregjistruar 8. Sasia e votave te hedhura (zero) 9. Votuar për "Unë nuk mbështes askënd". (zero) 10. Seksioni i firmave 11. Versioni i softwarit 12. Versioni i OS *13.FUNDI I DOKUMENTIT* 

**RAPORTI I HAPJES SE QENDRES SE VOTIMIT** 

14/05/2023 23:23:52

Zgiedhiet për: KRYETAR BASHKIE Data e zgjedhjeve: 12/04/2023 14:00:00  $ZAZ$  Nr.: 26 Qendra e votimit: 1547.00\_01

Lloji i pajisjes: EVM Gjendja e pajisjes: HAPUR

Numri i zgjedhesve te regjistruar: 1002 Numri i pjesemarresve ne votim: 0 Vota të pavlefshme: 0

**Kryetari** 

Emër Mbiemër

Firmë

Sekretari

më

Firmë

Anëtari 5

Emër Mbiemër

Versioni i aplikacionit: 1.18.0.14623 Versioni i OS: 4.0.0.14623-ga

**FUNDI I DOKUMENTIT** 

# **Hapja e Procesit te Votimit: Raport i proves Zero**

*Ky raport mund te printohet vetem perpare se te jete kryer procesi i hedhjes se votes se pare*

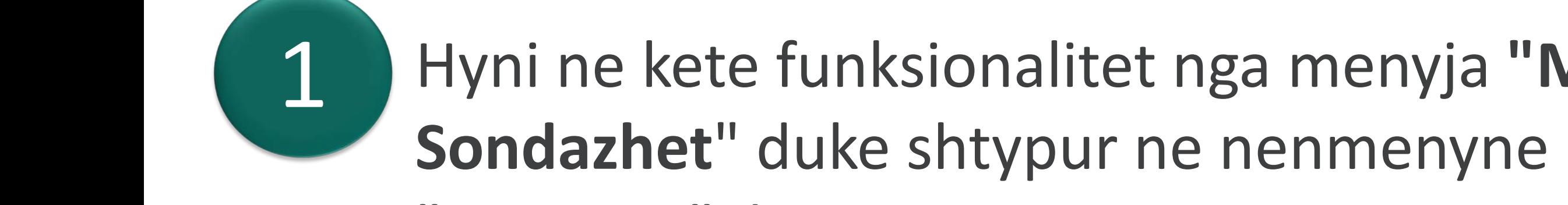

"Raportet", butonin:

**Printo raportin që provon që ka zero vota** 

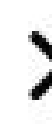

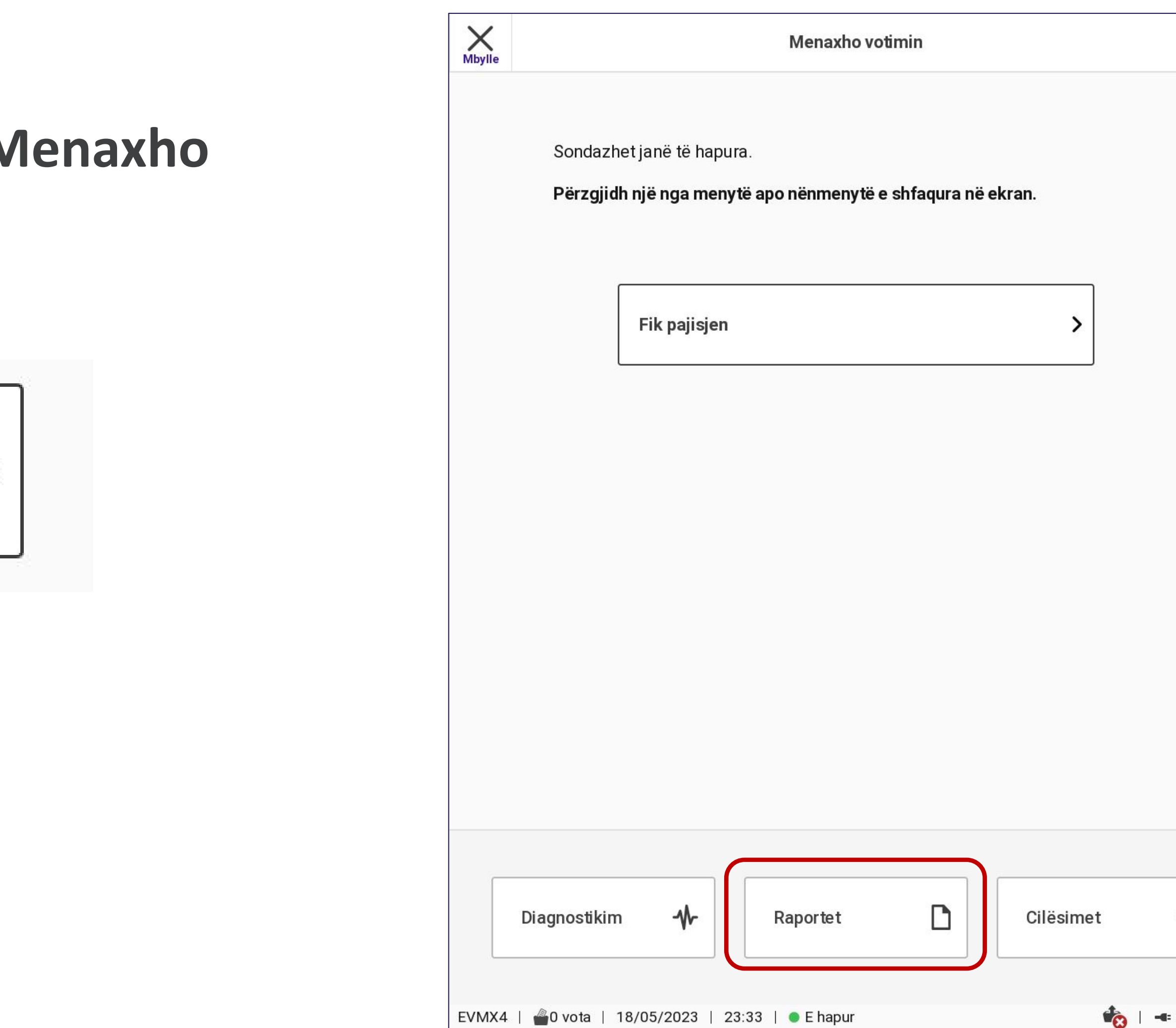

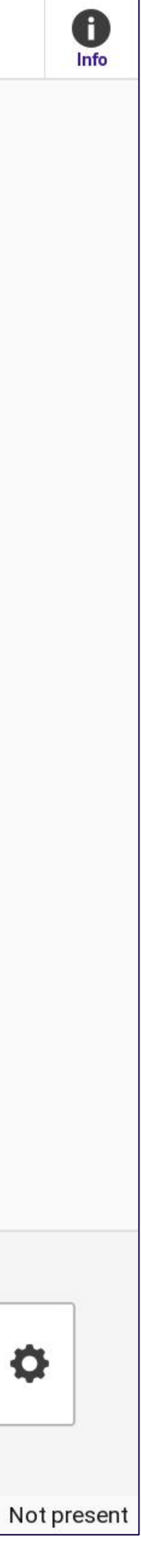

# Hapja e Procesit te Votimit: Raport i proves Zero

Perpara se te filloje procesi i printimit, sistemi do t'i kerkoje operatorit te konfirmoje se printeri eshte vendosur ne Modalitetin e Raportimit.

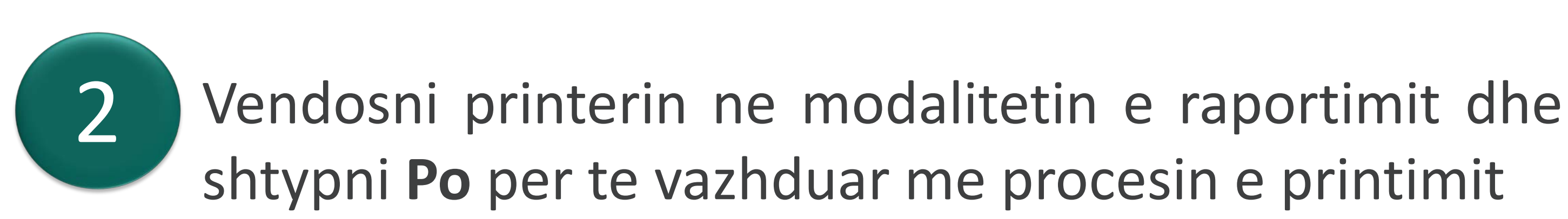

Hap procesin e votimit

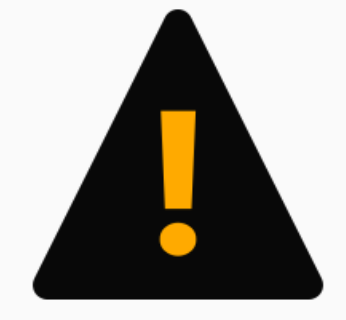

Print open polls report

Verify the diverter switch of the printer and sliding door of the ballot box top are set to report mode before proceeding

Do you want to continue?

 $X$  Jo

 $Po \rightarrow$ 

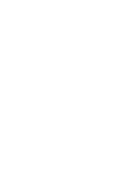

*Sistemi do te printoje nje kopje te raportit per çdo pjersmarres dhe do te shfaqe progresin..*

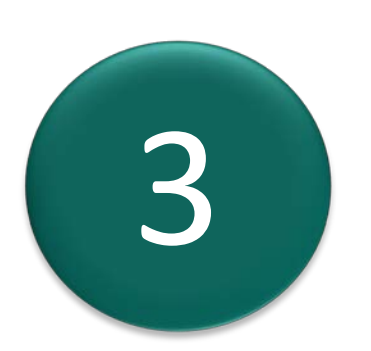

3 Prisni derisa te printohen te gjithe raportet.

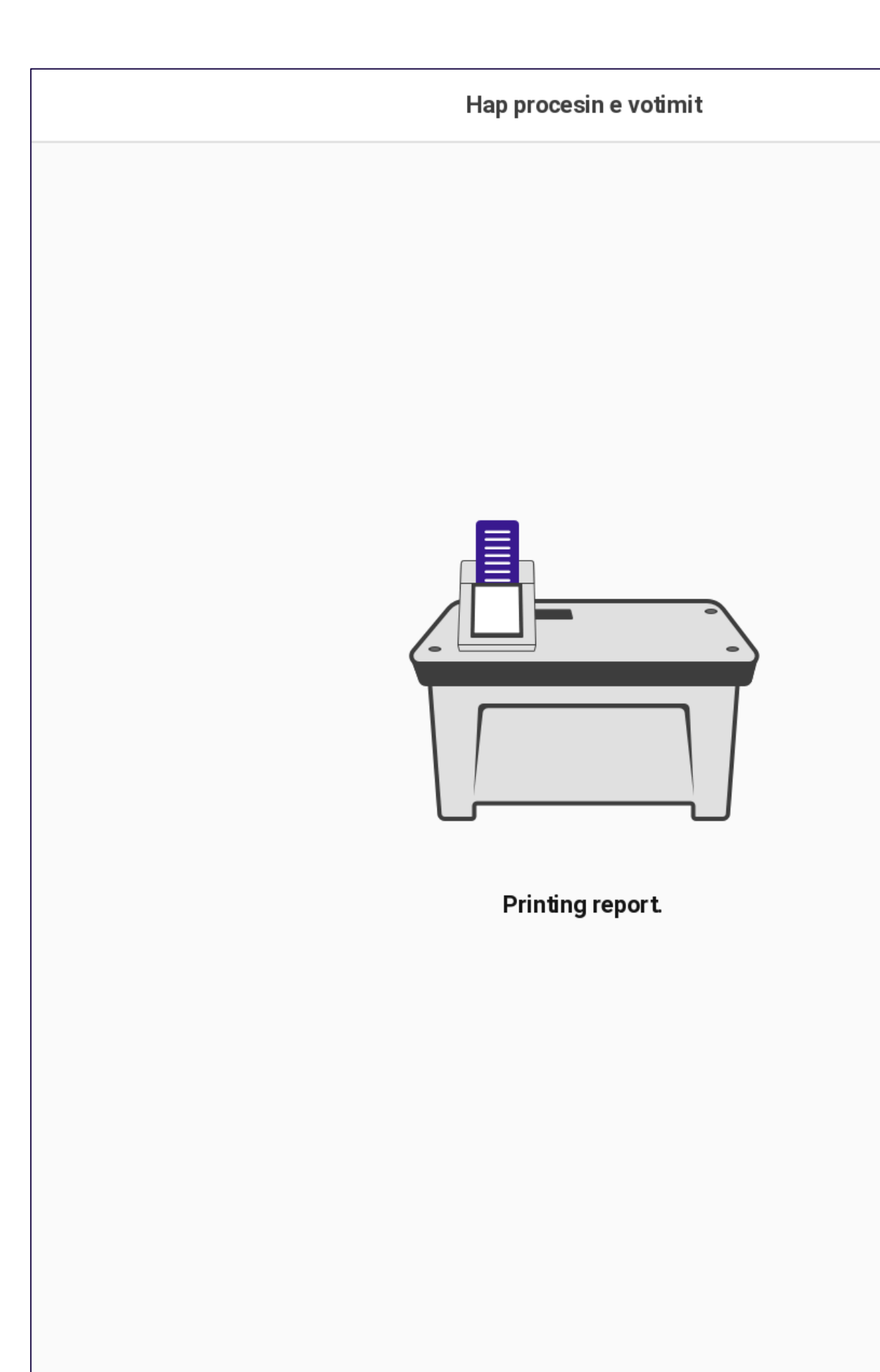

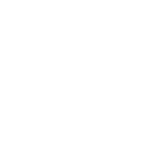

### **Hapja e Procesit te Votimit: Raporti i Proves Zero**

*Sistemi do te shfaqe nje ekran konfirmimi.*

Shtyp mbi **U krye** per te vazhduar dhe per t'u kthyer te menyja **Menaxho Sondazhet.**

Hap procesin e votimit

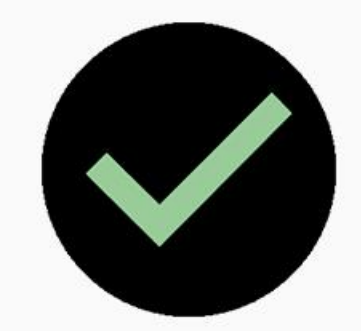

Hap procesin e votimit has been completed.

Gjendja e pajisjes është azhurnuar.

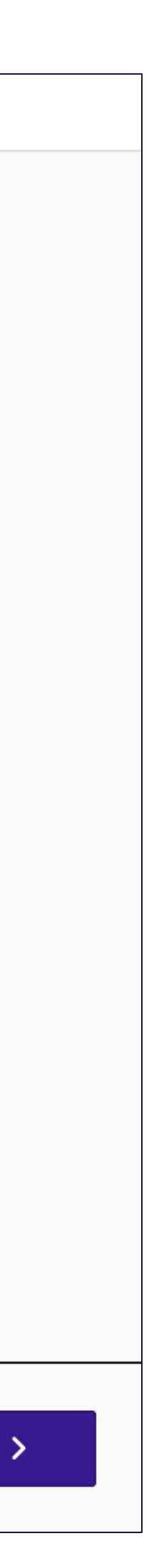

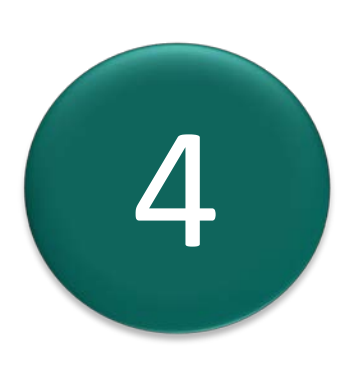

### **Hapja e Procesit te Votimit: Raporti i Proves Zero**

*Nese printimi i raportit deshton, ky sistem do te shfaqe nje paralajmerim dhe nje kerkese per veprim*

> Shtypni mbi Anullo per t'u kthyer te menyja Menaxho Sondazhet ose Provo serish per te printuar serish.

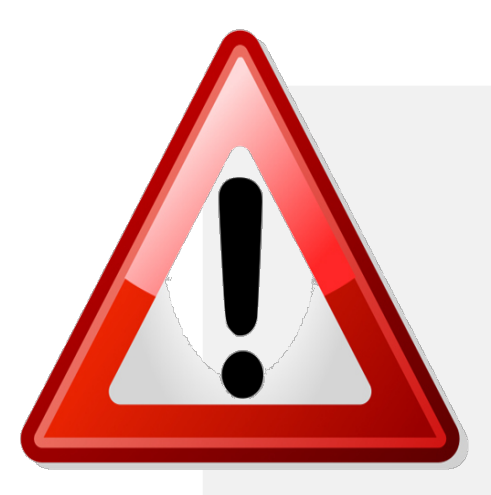

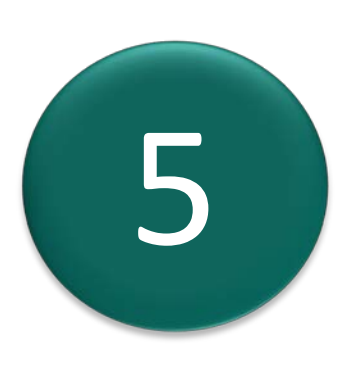

Perpara se te provoni perseri, sigurohuni qe printeri PEVN te kete leter. Ne rast se anuloni, rekomandohet te ekzekutoni diagnostikimin e printerit PEVN perpara per te vazhduar.

Hap procesin e votimit

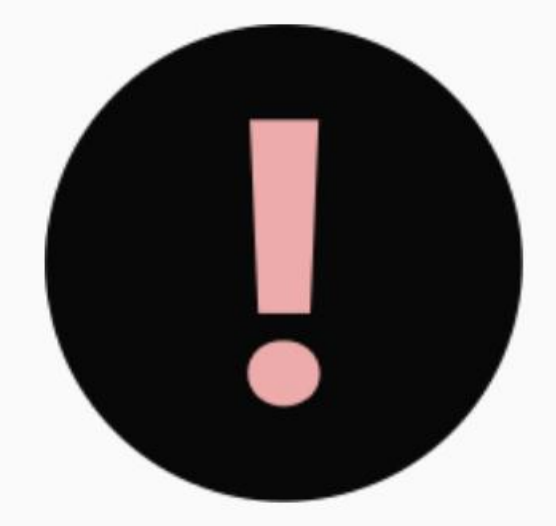

Raporti nuk mund të printohet. - To cancel the printing process, tap the "Cancel" button.

- To retry the printing process, tap the "Retry" button.

 $X$  Anulo

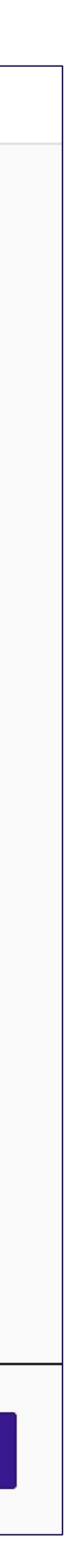

### **Open Polls Process: Zero-proof Report**

### PYETJE TE SHPESHTA

**Votimet mund te hapen vetem me daten dhe oren e konfiguruar me diten e zgjedhjeve.**

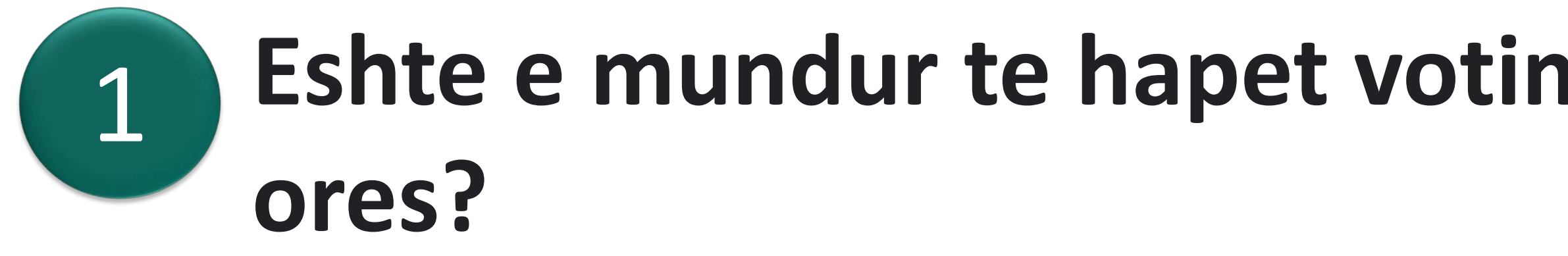

### **Eshte e mundur te hapet votimi perpara konfigurimit te dates dhe**

*Ne qofte se data dhe ora ne PEVN jane gabim:*  **Ju duhet te ndiqni hapat e mesuara per te konfiguruar ne PEVN Daten dhe Oren.**

### Komisioni Qendror i Zgjedhjeve

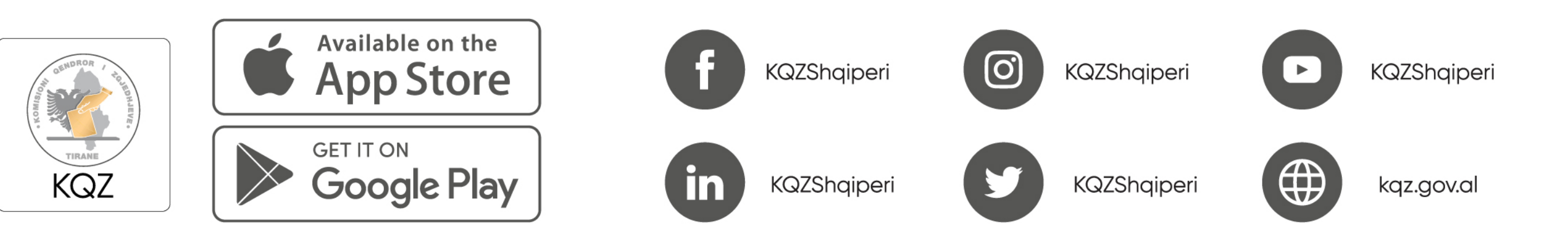

### 2023